## **Prüfungsnummer:** 70-341-deutsch

# **Prüfungsname:** Core Solutions of Microsoft Exchange Server 2013

**Version:** Demo

**<http://zertifizierung-portal.de/>**

1.Ihr Firmennetzwerk umfasst eine Exchange Server 2013 Organisation. Die Exchange Organisation enthält zwei Server mit den Namen Ex1 und Ex2. Die beiden Server sind Mitglied einer Datenbankverfügbarkeitsgruppe (DAG) mit dem Namen DAG1.

Ex1 und Ex2 hosten jeweils eine Kopie einer Postfachdatenbank mit dem Namen DB1. DB1 ist so konfiguriert, dass gelöschte Elemente für 120 Tage aufbewahrt werden.

Am Ende jedes Monats werden die Postfachdatenbanken von Ex1 auf Band gesichert. Die monatlichen Sicherungen werden dann für zwei Jahre aufbewahrt.

Ein Mitarbeiter mit dem Namen Tom hat ein Postfach, das in DB1 enthalten ist. Tom stellt fest, dass vor mehr als sechs Monaten ein Ordner, der wichtige Nachrichten enthielt, gelöscht wurde.

Sie müssen den gelöschten Postfachordner wiederherstellen. Die Arbeit anderer Benutzer, die ihre Postfächer in DB1 gespeichert haben, darf durch Ihr Vorgehen nicht beeinträchtigt werden.

Welche drei Schritte führen Sie durch?

(Jede korrekte Antwort stellt einen Teil der Lösung dar. Wählen Sie drei Antworten.)

A.Führen Sie das Cmdlet New-MailboxRestoreRequest aus.

B. Führen Sie das Cmdlet New-MailboxDatabase mit dem Parameter Recovery aus.

C.Stellen Sie DB1 aus der Bandsicherung an einen alternativen Speicherort wieder her.

D.Stellen Sie DB1 aus der Bandsicherung an ihren ursprünglichen Speicherort wieder her.

E.Führen Sie das Cmdlet New-Mailbox mit dem Parameter Recovery aus.

Korrekte Antwort: A, B, C

#### Erläuterungen:

Um Beeinträchtigungen anderer Benutzer beim Zugriff auf ihre Postfächer zu vermeiden, können wir die Postfachdatenbank aus einer Sicherung in eine Wiederherstellungsdatenbank zurücksichern.

Eine Wiederherstellungsdatenbank ist eine spezielle Art von Postfachdatenbank, mit der Sie eine wiederhergestellte Postfachdatenbank einbinden und im Rahmen einer Wiederherstellung Daten aus der wiederhergestellten Datenbank extrahieren können. Mithilfe des Cmdlets New-MailboxRestoreRequest können Sie Daten aus einer Wiederherstellungsdatenbank extrahieren. Anschließend können die Daten in einen Ordner exportiert oder mit einem vorhandenen Postfach zusammengeführt werden. Durch Wiederherstellungsdatenbanken können Sie Daten aus einer Sicherung oder Kopie einer Datenbank wiederherstellen, ohne den Benutzerzugriff auf aktuelle Daten zu beeinträchtigen.

Microsoft Exchange Server 2013 unterstützt die Möglichkeit, Daten direkt in einer Wiederherstellungsdatenbank wiederherzustellen. Das Einbinden der wiederhergestellten Daten in Form einer Wiederherstellungsdatenbank ermöglicht es dem Administrator, einzelne Postfächer oder einzelne Elemente in einem Postfach wiederherzustellen. Es gibt zwei Möglichkeiten, um Daten in einer Wiederherstellungsdatenbank

wiederherzustellen:

Wenn eine Wiederherstellungsdatenbank bereits vorhanden ist, kann die Anwendung die Einbindung der Datenbank aufheben, die Daten in den Wiederherstellungsdatenbankund Protokolldateien wiederherstellen und die Datenbank anschließend erneut einbinden.

Die Datenbank- und Protokolldateien können in einem beliebigen Speicherort wiederhergestellt werden. Exchange analysiert die wiederhergestellten Daten und spielt die Transaktionsprotokolle erneut ab, um die Datenbanken zu aktualisieren. Anschließend kann eine Wiederherstellungsdatenbank so konfiguriert werden, dass sie auf die bereits wiederhergestellten Datenbankdateien verweist.

2. Ihr Firmennetzwerk umfasst eine Exchange Server 2010 Organisation. Alle Benutzer verwenden Microsoft Outlook 2013 oder Outlook Web App für den Zugriff auf ihre Postfächer. Alle Clientverbindungen mit Exchange Server verwenden den Namen mail.it-pruefungen.de.

Sie installieren Exchange Server 2013 in Ihrer Exchange Organisation. Anschließend verschieben Sie alle Benutzer auf Exchange Server 2013 Computer und nehmen die Exchange Server 2010 Computer außer Betrieb.

Die Benutzer berichten, dass ihnen beim Öffnen von Outlook 2013 eine Zertifikatwarnung angezeigt wird. Beim Öffnen von Outlook Web App erhalten die Benutzer keine Zertifikatwarnung.

Sie müssen verhindern, dass den Benutzern beim Öffnen von Outlook 2013 eine Zertifikatwarnung angezeigt wird.

Welches Cmdlet verwenden Sie?

A.Set-ClientAccessServer B.New-ExchangeCertficate C.New-ClientAccessArray

D.Import-ExchangeCertificate

Korrekte Antwort: A

### Erläuterungen:

Die Zertifikatwarnung wird durch den AutoErmittlungsdienst verursacht. Outlook 2013 verwendet den Domänennamenanteil der SMTP-Adresse des Benutzers für DNS-Abfragen. Im konkreten Fall lautet das SMTP-Suffix it-pruefungen.de und der AutoErmittlungsdienst verwendet den URL https://it-pruefungen.de/autodiscover/autodiscover.xml für den Abruf von Konfigurationseinstellungen.

Da das Webserverzertifikat standardmäßig auf den vollqualifizierten Namen des Hostservers ausgestellt ist, kommt es durch die Abweichung zu einem Vertrauensfehler. Mit dem folgenden beispielhaften Aufruf, kann der Dienstendpunkt des AutoErmittlungsdienst abgeändert werden:

https://it-pruefungen.de/autodiscover/autodiscover.xml

3. Ihr Firmennetzwerk umfasst eine Active Directory-Domänendienste (AD DS) Domäne mit dem Namen it-pruefungen.de. Die Domäne enthält zwei Standorte. Die Namen der Standorte lauten München und Köln.

Das Unternehmen verwendet eine Exchange Server 2013 Organisation. An jedem der beiden Standorte befinden sich ein Postfachserver und ein Clientzugriffsserver.

Die Benutzer am Standort Köln berichten, dass das Offlineadressbuch (OAB) nach einem längeren Ausfall der WAN-Verbindung zwischen den Standorten nicht mehr aktualisiert wird.

Der OAB-Generierungsserver befindet sich am Standort München.

Sie müssen sicherstellen, dass die Benutzer am Standort Köln das Offlineadressbuch (OAB) von einem Server an ihrem eigenen Standort herunterladen können.

Welche zwei Cmdlets führen Sie aus?

(Jede korrekte Antwort stellt einen Teil der Lösung dar. Wählen Sie zwei Antworten.)

A.Set-Mailbox B.New-OfflineAddressBook C.New-Mailbox D.New-OabVirtualDirectory E.Set-OfflineAddressBook

Korrekte Antwort: A, C

Erläuterungen:

Offlineadressbücher (OABs), sind seit langem eine wichtige Komponente in der Exchange-Infrastruktur. Ein OAB wird von Microsoft Outlook-Clients im Exchange-Cache-Modus für das Nachschlagen im Adressbuch verwendet, wenn die Clients offline sind. OABs spielen auch beim Reduzieren der Arbeitsauslastung auf Exchange-Servern eine wichtige Rolle, da Outlook-Clients im Cache-Modus immer zuerst das lokale OAB abfragen.

In allen vorherigen Exchange-Versionen wurde die OAB-Generierung mithilfe der Server-Eigenschaft an einen bestimmten Exchange-Server gebunden. Bei der Installation des ersten Exchange-Postfachservers wird dieser von Setup als OAB-Generierungsserver festgelegt. Bei Bedarf können neue OABs erstellt werden. Beim Erstellen eines neuen OAB muss der OAB-Generierungsserver angegeben werden.

Diese Vorgehensweise hatte den Nachteil, dass nur ein Server für die OAB-Generierung konfiguriert wurde und dass dies eine einzelne Fehlerquelle darstellte. Falls dieser Server längere Zeit nicht verfügbar war, war die OAB-Generierung davon betroffen.

In Exchange 2013 wird das OAB von jedem Exchange 2013-Postfachserver generiert, der ein spezielles Vermittlungspostfach hostet, das so genannte Organisationspostfach. Die OAB-Generierung ist nicht mehr an den Server-Parameter gebunden.

In Exchange 2013 sieht der Datenfluss beim OAB-Download wie folgt aus:

Outlook empfängt die OAB-URL von der AutoErmittlung und kontaktiert den zugewiesenen Clientzugriffsserver über die OAB-URL.

Der Clientzugriffsserver führt die folgenden Aktionen aus:

Die erste Authentifizierung für das OAB wird ausgeführt.

Active Directory wird abgefragt, und das nächstgelegene Organisationspostfach für den anfordernden Benutzer wird bestimmt.

Active Directory wird erneut abgefragt, um die Postfachdatenbank zu bestimmen, von der das Organisationspostfach gehostet wird.

Active Manager wird abgefragt, um den Postfachserverzu bestimmen, auf dem die Postfachdatenbank aktiv (bereitgestellt) ist.

Die Anforderung wird an den in Schritt 4 identifizierten Postfachserver weitergeleitet.

OAB-Dateien werden abgerufen und an den Client übergeben.

Durch diesen neuen Workflow werden die Nachteile des OAB-Downloadworkflows von Vorversionen beseitigt.

Mit den Cmdlets New-Mailbox und Set-Mailbox kann ein neues Organisationspostfach für die Bereitsstellung des OAB am Standort Köln erstellt werden.

Das Organisationspostfach

Das Organisationspostfach ist eine neuer Typ von Vermittlungspostfach, der in Exchange 2013 eingeführt wurde. Das Vermittlungspostfach mit permanenter Kapazität OrganizationCapabilityOABGen wird als Organisationspostfach bezeichnet. Es spielt eine zentrale Rolle bei der OAB-Generierung, Speicherung und Verteilung.

Jede Exchange Server 2013-Postfachrolle, von der ein Organisationspostfach gehostet wird, generiert alle in der Umgebung definierten Exchange 2013-OABs. Das OAB wird zunächst im Organisationspostfach generiert und später auf den Datenträger kopiert.

Verwenden Sie den folgenden Befehl zum Identifizieren des Organisationspostfachs:

Get-Mailbox -Arbitration | where {\$\_.PersistedCapabilities -like "\*oab\*"}

4. Ihr Firmennetzwerk umfasst eine Active Directory-Gesamtstruktur mit einer einzelnen Domäne. Die Domäne enthält zwei Standorte und drei Domänencontroller. Die Konfiguration der Standorte und Domänencontroller wird in der Abbildung gezeigt (klicken Sie auf die Schaltfläche Zeichnung).

Die beiden Standorte sind untereinander durch eine dedizierte WAN-Verbindung verbunden.

Das Unternehmen verwendet eine Exchange Server 2013 Organisation, mit zwei Servern. Beide Server befinden sich in der Hauptgeschäftsstelle.

Sie planen, der Organisation einen neuen Exchange Server 2013 Server am Standort der Zweigstelle hinzuzufügen.

Sie müssen sicherstellen, dass bei einem Ausfall der WAN-Verbindung alle Exchange Server-Dienste in Zweigstelle1 verfügbar sind.

Wie gehen Sie vor?

Abbildung

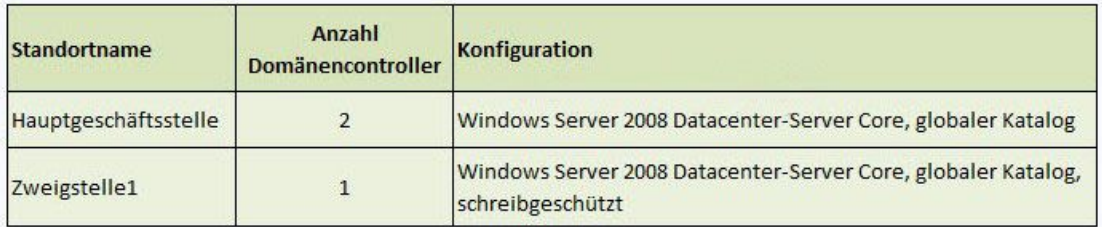

A.Konfigurieren Sie eine Standortverknüpfungsbrücke und legen Sie Zweigstelle1 als Hub-Standort fest.

B.Ersetzen Sie den Domänencontroller in Zweigstelle1 durch einen schreibgeschützten Domänencontroller (RODC) mit dem Betriebssystem Windows Server 2012.

C.Ersetzen Sie den Domänencontroller in Zweigstelle1 durch einen schreibbaren Domänencontroller (RWDC) mit dem Betriebssystem Windows Server2008-Server Core. D.Erstellen Sie eine zusätzliche Standortverknüpfung und legen Sie Zweigstelle1 als Hub-Standort fest.

Korrekte Antwort: C

Erläuterungen:

Schreibgeschützte Domänencontroller (RODCs) und schreibgeschützte globale Katalogserver (ROGC) werden von Exchange nicht unterstützt.

Wenn sich innerhalb des lokalen Standorts kein schreibbarer Domänencontroller mit aktiviertem globalem Katalog befindet, kann die Exchange Installation nicht erfolgreich abgeschlossen werden.

5.Ihr Firmennetzwerk umfasst eine Exchange Server 2013 Organisation. Die Exchange Organisation ist für das Filtern von Spamnachrichten und Schadsoftware konfiguriert. Sie müssen den Zeitplan für das Anwenden von Updates der Antispam- und Antimalware-Definitionen ändern. Welches Cmdlet verwenden Sie?

A.Update-MalwareFilteringServer.ps1 B.Set-MalwareFilteringServer C.Set-SenderFilterConfig D.Update-SafeList

Korrekte Antwort: B

Erläuterungen:

Um die Einstellungen des Schadsoftware-Agents im Transportdienst auf einem Postfachserver zu konfigurieren, steht Ihnen das Cmdlet Set-MalwareFilteringServer zur Verfügung.

In nachstehenden Beispiel werden die folgenden Einstellungen für die

Schadsoftware-Agents auf dem Postfachserver Ex1 festgelegt: Das Updatefrequenzintervall wird auf 2 Stunden festgelegt. Die Wartezeit zwischen Wiederholungsversuchen wird auf 10 Minuten festgelegt. Set-MalwareFilteringServer Ex1 -UpdateFrequency 120 -DeferWaitTime 10

6. Sie sind als Exchange-Adminstrator für das Unternehmen it-pruefungen tätig. Ihr Firmennetzwerk umfasst eine Exchange Server 2013 Organisation.

Ihr Unternehmen hat eine Dienstgütevereinbarung (Service Level Agreement, SLA). Die Dienstgütevereinbarung besagt, dass es möglich sein muss, getrennte Postfächer innerhalb eines Zeitraums von 365 Tagen wieder mit den zugehörigen Benutzerkonten zu verbinden. Nach Ablauf der 365 Tage müssen getrennte Postfächer dauerhaft gelöscht werden.

Sie müssen eine Lösung zur Umsetzung der Dienstgütevereinbarung empfehlen. Was beziehen Sie in Ihre Empfehlung ein?

A.Das Erstellen einer Aufbewahrungsrichtlinie und das Anwenden der Richtlinie auf alle Postfächer.

B.Das Konfigurieren des Grenzwerts für die Aufbewahrung gelöschter Postfächer für alle Datenbanken.

C.Das Konfigurieren des Grenzwerts für die Aufbewahrung gelöschter Elemente für alle Datenbanken.

D.Das Konfigurieren einer Datenbankverfügbarkeitsgruppe (DAG) mit einer verzögerten Kopie.

Korrekte Antwort: B

7. Ihr Firmennetzwerk umfasst eine Exchange Server 2013 Organisation mit dem Namen it-pruefungen.de. Der Nachrichtentransport ist so konfiguriert, dass an alle E-Mail Nachrichten für externe Empfänger, ein Haftungsausschluss angefügt wird.

Ihr Unternehmen arbeitet mit einem Partnerunternehmen zusammen. Das Partnerunternehmen verwenden die SMTP-Domäne it-pruefungen.de.

Sie müssen sicherstellen, dass E-Mail Nachrichten, die an it-pruefungen.de gesendet werden, den folgenden Compliance-Anforderungen entsprechen:

Nachrichten, die an it-pruefungen.de gesendet werden, dürfen keinen Haftungsausschluss enthalten.

Nachrichten, die eine Kreditkartennummer enthalten, dürfen nicht an it-pruefungen.de gesendet werden.

Wenn ein Benutzer eine Nachricht an einen Empfänger mit dem Suffix it-pruefungen.de sendet und die Mail eine Kreditkartennummer enthält, muss der Benutzer vor dem Senden eine Benachrichtigung angezeigt bekommen.

Was konfigurieren Sie für jede Anforderung?

(Die verfügbaren Tools werden in der Abbildung dargestellt. Klicken Sie auf die

Schaltfläche Zeichnung und ordnen Sie jeder Aufgabe das passende Tool zu. Jedes Tool kann einmal, mehrmals oder auch gar nicht verwendet werden.) Abbildung

A.Anforderung 1: Nachrichtenklassifikationen

B.Anforderung 1: Transportregelausnahmen

C.Anforderung 2: Nachrichtenklassifikationen

D.Anforderung 2: Richtlinien zur Verhinderung von Datenverlust

E.Anforderung 3: Richtlinientipps

F.Anforderung 3: E-Mail-Infos

Korrekte Antwort: B, D, E

#### Erläuterungen:

Die zur Auswahl stehenden Konfigurationsmöglichkeiten werden nachstehend kurz erläutert:

Richtlinien zur Verhinderung von Datenverlust (DLP-Richtlinien) und Richtlinientipps

Die Verhinderung von Datenverlust (Data Loss Prevention, DLP) ist ein wichtiger Aspekt in Messagingsystemen von Unternehmen, da E-Mails in sehr hohem Maß in der geschäftskritischen Kommunikation verwendet werden, die häufig vertrauliche Daten umfasst. DLP-Funktionen vereinfachen die Verwaltung von vertraulichen Daten erheblich und tragen so dazu bei, die Anforderungen an die Richtlinientreue für solche Daten einzuhalten und die Verwendung dieser Daten in E-Mails zu verwalten, ohne die Produktivität der Benutzer einzuschränken.

DLP-Richtlinien sind einfache Pakete mit Bedingungen, die aus Transportregeln, Aktionen und Ausnahmen zusammengestellt sind, die Sie in der Exchange-Verwaltungskonsole erstellen und dann aktivieren, damit E-Mails gefiltert werden. Sie können eine DLP-Richtlinie erstellen, sie aber zunächst nicht aktivieren. Dadurch können Sie Ihre Richtlinien testen, ohne die Nachrichtenübermittlung zu beeinträchtigen. DLP-Richtlinien können die umfassenden Funktionen vorhandener Transportregeln nutzen. In Microsoft Exchange Server 2013 und Exchange Online wurden viele neue Arten von Transportregeln erstellt, um neue DLP-Funktionen bereitzustellen. Ein wichtiges neues Feature bei Transportregeln ist eine neue Methode zum Klassifizieren vertraulicher Informationen, die in die Verarbeitung des Nachrichtenflusses integriert werden kann. Diese neue DLP-Funktion führt eine eingehende Inhaltsanalyse anhand von Schlüsselwortübereinstimmungen, Wörterbuchübereinstimmungen, regulären Ausdrücken sowie anderen Untersuchungsmethoden aus, um Inhalte zu ermitteln, die die DLP-Richtlinien der Organisation verletzen.

Zusätzlich zu den anpassbaren DLP-Richtlinien können Sie auch E-Mail-Absender informieren, dass sie möglicherweise eine Ihrer Richtlinien verletzen. Dies ist sogar möglich, bevor die Absender eine Richtlinien verletzende Nachricht senden. Sie können dies erreichen, indem Sie Richtlinientipps konfigurieren. Richtlinientipps funktionieren ähnlich wie E-Mail-Infos und können so konfiguriert werden, dass im Microsoft Outlook 2013-Client ein Hinweis mit Informationen über eine mögliche Richtlinienverletzung angezeigt wird, wenn ein Benutzer eine Nachricht erstellt.

E-Mail-Infos

Bei E-Mail-Infos handelt es sich um informative Meldungen, die Benutzern beim Erstellen einer Nachricht angezeigt werden. Microsoft Exchange Server 2013 analysiert die Nachricht, einschließlich der Liste der Empfänger, an die sie gerichtet ist. Wird ein potenzielles Problem erkannt, wird der Benutzer vor dem Senden der Nachricht mithilfe von E-Mail-Infos benachrichtigt. Mithilfe der durch E-Mail-Infos bereitgestellten Informationen können Absender die verfasste Nachricht korrigieren, um unerwünschte Situationen oder Unzustellbarkeitsberichte (Non-Delivery Reports, NDRs) zu vermeiden. Nachrichtenklassifikationen

Nachrichtenklassifikationen sind eine Funktion von Microsoft Exchange Server 2010 und Microsoft Office Outlook 2007, die Organisationen dabei hilft, den jeweiligen E-Mail-Richtlinien und gesetzlichen Bestimmungen zu entsprechen. Eine klassifizierte Nachricht enthält bestimmte Metadaten, die die vorgesehene Verwendung oder Zielgruppe der Nachricht beschreiben. Outlook 2007 oder MicrosoftOffice Outlook Web App können diese Metadaten bearbeiten, indem sie Absendern und Empfängern einer klassifizierten Nachricht eine benutzerfreundliche Beschreibung der Klassifikation anzeigen. In Exchange 2010 kann derMicrosoft Exchange-Transportdienst die Metadaten verwenden, wenn eine Transportregel vorhanden ist, die bestimmten von Ihnen konfigurierten Kriterien entspricht.

Transportregelausnahmen

Transportregeln sind mit den Posteingangsregeln vergleichbar, die in vielen E-Mail-Clients zur Verfügung stehen. Der Hauptunterschied zwischen Transportregeln und den Regeln, die Sie in einer Clientanwendung wie Outlook aufstellen, besteht darin, dass mit Transportregeln Aktionen für Nachrichten ausgeführt werden, während sie noch übertragen werden, während Posteingangsregeln nach der Zustellung der Nachricht angewendet werden. Transportregeln enthalten darüber hinaus auch einen reichhaltigeren Satz an Bedingungen, Ausnahmen und Aktionen, sodass Sie über die Flexibilität verfügen, eine angepasste Regel zu erstellen.

8. Ihr Unternehmen hat Standorte in den Städten München, Stuttgart und Dresden. Für jede Niederlassung ist ein Active Directory-Standort konfiguriert.

Das Netzwerk umfasst eine Exchange Server 2013 Organisation. Die Exchange Organisation enthält an jedem Standort einen Server. Auf jedem Server sind die Rolle Postfach und Clientzugriff installiert.

Alle Benutzer verbinden sich mit dem Server am Standort München, um die Hierarchie für öffentliche Ordner abzurufen.

Sie müssen auf dem Server am Standort Stuttgart mehrere öffentliche Ordner erstellen. Folgende Anforderungen sind zu berücksichtigen:

Die öffentlichen Ordner müssen auch bei Ausfall eines einzelnen Postfachservers verfügbar sein.

Die Benutzer am Standort Stuttgart sollen den lokalen Server für das Abrufen der Hierarchie für Öffentliche Ordner verwenden.

Welche Schritte führen Sie durch?

(Jede korrekte Antwort stellt einen Teil der Lösung dar. Wählen Sie alle zutreffenden Antworten.)

A.Erstellen Sie ein neues Postfach für öffentliche Ordner.

B.Erstellen Sie eine neue Datenbank für öffentliche Ordner.

C.Führen Sie das Cmdlet Add-MailboxDatabaseCopy aus.

D.Führen Sie für jedes Postfach am Standort Stuttgart das Cmdlet Set-Mailbox in Verbindung mit dem Parameter DefaultPublicFolderMailbox aus.

E.Führen Sie das Cmdlet Set-PublicFolderDatabase aus.

F.Führen Sie für jedes Postfach für öffentliche Ordner das Cmdlet Set-Mailbox in Verbindung mit dem Parameter DefaultPublicFolderMailbox aus.

Korrekte Antwort: A, C, D

### Erläuterungen:

Öffentliche Ordner ermöglichen den gemeinsamen Zugriff und stellen ein einfaches und effektives Mittel zum Erfassen, Organisieren und Freigeben von Informationen für andere Personen in der Arbeitsgruppe oder Organisation dar. Dieser Inhalt wird mithilfe öffentlicher Ordner in einer Hierarchie angeordnet, die einfach zu durchsuchen ist. Benutzern wird die vollständige Hierarchie in Outlook angezeigt, sodass sie sie leicht nach den Inhalten durchsuchen können, an denen sie interessiert sind.

In Exchange 2013 wurden öffentliche Ordner unter Einbeziehung der Postfachinfrastruktur weiterentwickelt, um in den Genuss der Hochverfügbarkeits- und Speichertechnologien der Postfachdatenbank zu kommen. Die Architektur für öffentliche Ordner verwendet speziell entworfene Postfächer, um sowohl die Hierarchie öffentlicher Ordner als auch ihren Inhalt zu speichern. Dies bedeutet auch, dass keine Datenbank für öffentliche Ordner mehr vorhanden ist. Die hohe Verfügbarkeit der Postfächer für öffentliche Ordner wird durch eine Database Availability Group (DAG) ermöglicht.

Es gibt zwei Arten von Postfächern für öffentliche Ordner: das primäre Hierarchiepostfach und die sekundären Hierarchiepostfächer. Beide Arten von Postfächern können Inhalte enthalten:

Primäres Hierarchiepostfach Das primäre Hierarchiepostfach ist die einzige schreibbare Kopie der Hierarchie öffentlicher Ordner. Die Hierarchie öffentlicher Ordner wird auch in alle anderen Postfächer öffentlicher Ordner kopiert, ist dort jedoch schreibgeschützt.

Sekundäre Hierarchiepostfächer Sekundäre Hierarchiepostfächer enthalten ebenfalls Inhalte öffentlicher Ordner sowie eine schreibgeschützte Kopie der Hierarchie öffentlicher Ordner.

Es gibt zwei Möglichkeiten, Postfächer öffentlicher Ordner zu verwalten:

Navigieren Sie in der Exchange-Verwaltungskonsole zu Öffentliche Ordner - Postfächer für den öffentlichen Ordner.

Verwenden Sie in der Exchange-Verwaltungsshell den Cmdlet-Satz \*-Mailbox.

Die folgenden Parameter wurden dem Cmdlet New-Mailbox hinzugefügt, um Postfächer für öffentliche Ordner zu unterstützen:

PublicFolder Dieser Parameter wird mit dem Cmdlet New-Mailbox verwendet, um ein Postfach für öffentliche Ordner zu erstellen. Wenn Sie ein Postfach für öffentliche Ordner erstellen, wird ein neues Postfach mit dem Postfachtyp PublicFolder erstellt.

HoldForMigration Dieser Parameter kommt nur zum Einsatz, wenn Sie öffentliche Ordner aus einer früheren Version zu Exchange 2013 migrieren.

IsExcludedFromServingHierarchy Dieser Parameter hindert Benutzer am Zugriff auf die Hierarchie öffentlicher Ordner für das angegebene Postfach für öffentliche Ordner. Standardmäßig werden Benutzer zum Lastenausgleich gleichmäßig über Postfächer für öffentliche Ordner verteilt. Ist dieser Parameter für ein Postfach für öffentliche Ordner festgelegt, wird dieses Postfach bei diesem automatischen Lastenausgleich nicht berücksichtigt, und Benutzer greifen zum Abrufen der Hierarchie öffentlicher Ordner nicht darauf zu. Wenn Sie jedoch die Eigenschaft DefaultPublicFolderMailbox für ein Benutzerpostfach auf ein bestimmtes Postfach für öffentliche Ordner festgelegt haben, greift der Benutzer auch dann noch auf das angegebene Postfach für öffentliche Ordner zu, wenn der Parameter IsExcludedFromServingHierarchy für das jeweilige Postfach für öffentliche Ordner festgelegt wurde.

Der Parameter DefaultPublicFolderMailbox des Cmdlets Set-Mailbox weist dem Benutzer ein bestimmtes Postfach für öffentliche Ordner zu.Standardmäßig wird das von einem Benutzer verwendete Postfach für öffentliche Ordner automatisch von einem Algorithmus ausgewählt, der für sämtliche Postfächer öffentlicher Ordner einen Lastausgleich für die Benutzer vornimmt.